## **Aide pour la création de livre**

Vous pouvez inclure plusieurs pages de ce site dans un même document (livre). Pour ce faire utilisez le bouton Ajouter au livre du menu de page.

La barre du **Créateur de livre** apparaît si vous avez sélectionné au moins une page de ce site pour l'inclure dans un livre.

Si vous êtes sur une page qui n'est pas encore dans votre livre, vous pouvez ajouter cette page à votre livre.

Si la page est sélectionnée, vous pouvez retirer cette page de votre livre.

Dans les deux cas vous pouvez [voir ou modifier le livre](https://wikicafe.reseauanais.fr/doku.php/wiki/impression) (le nombre de pages du livre est indiqué).

Cette dernière option vous permet aussi de sauvegarder le livre pour une impression ultérieure et de supprimer le livre en cours faisant alors disparaitre la barre du créateur de livre.

From: <https://wikicafe.reseauanais.fr/> - **Le Café d'Anais**

Permanent link: **[https://wikicafe.reseauanais.fr/doku.php/wiki/impression\\_aide](https://wikicafe.reseauanais.fr/doku.php/wiki/impression_aide)**

Last update: **2019/09/27 15:47**

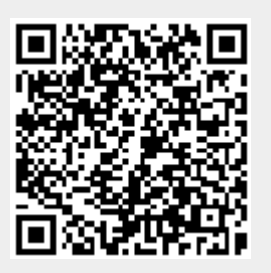